# **Ajouts des pubs avec Overpass Turbo**

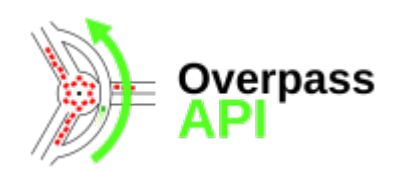

L'API Overpass permet d'effectuer des requêtes sur la base de données OpenStreetMap, et donc d'obtenir les données les plus à jour. Le site [Overpass Turbo](http://overpass-turbo.eu/) fournit une interface conviviale à cette API : il permet de construire une requête avec un assistant, d'afficher le résultat sur une carte, de l'exporter dans différents formats, et bien d'autres choses encore.

 Nous allons utiliser Overpass Turbo pour trouver les pubs de Brest et les importer dans notre projet QGis.

## **Les étapes**

#### **Etape 1 : requête Overpass**

Le [Wiki des éléments cartographiques OSM](http://wiki.openstreetmap.org/wiki/FR:%C3%89l%C3%A9ments_cartographiques#Consommation) nous apprend que les pubs sont identifiés dans OSM par le tag amenity=pub, c'est la base de notre requête.

Allez sur le site [http://overpass-turbo.eu/,](http://overpass-turbo.eu/) ouvrez l'assistant et tapez amenity=pub in Brest, enfin exécutez la requête.

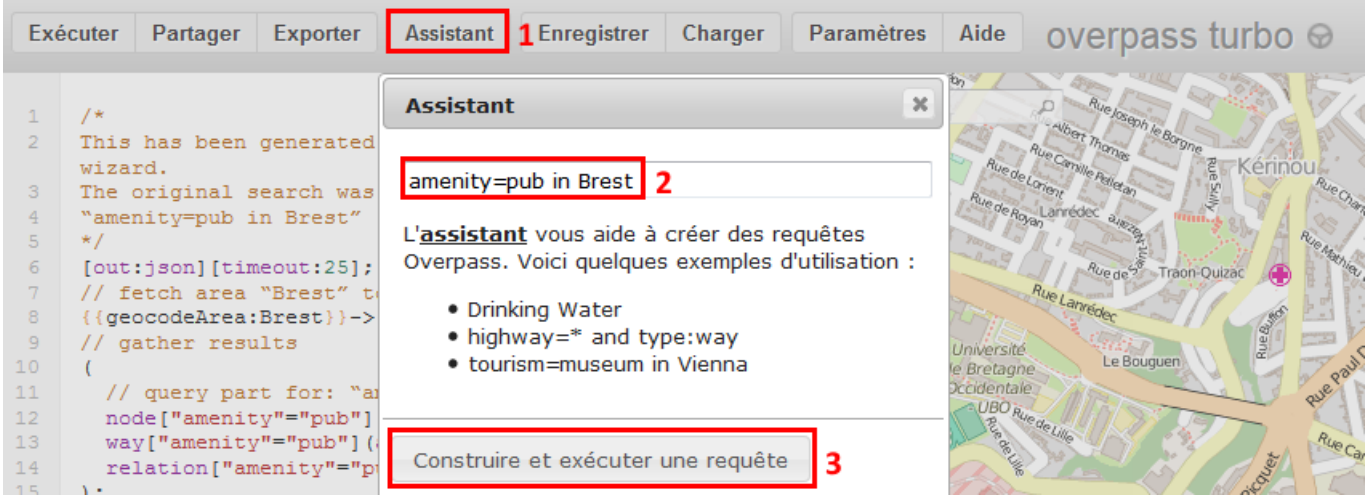

La requête s'exécute et le résultat apparaît sur la carte. Au besoin centrez la carte sur le résultat en cliquant sur la loupe à gauche de la carte.

### **Etape 2 : export du résultat au format GeoJSON**

Cliquez sur Exporter puis choisissez le format GeoJSON : les données sont affichées dans une popup et peuvent être copiées. Votre navigateur a peut-être aussi téléchargé le fichier directement.

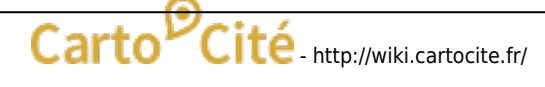

Last update: 2021/05/27 public:sotm2015:ajout\_des\_pubs\_avec\_overpass\_turbo http://wiki.cartocite.fr/doku.php?id=public:sotm2015:ajout\_des\_pubs\_avec\_overpass\_turbo 15:13

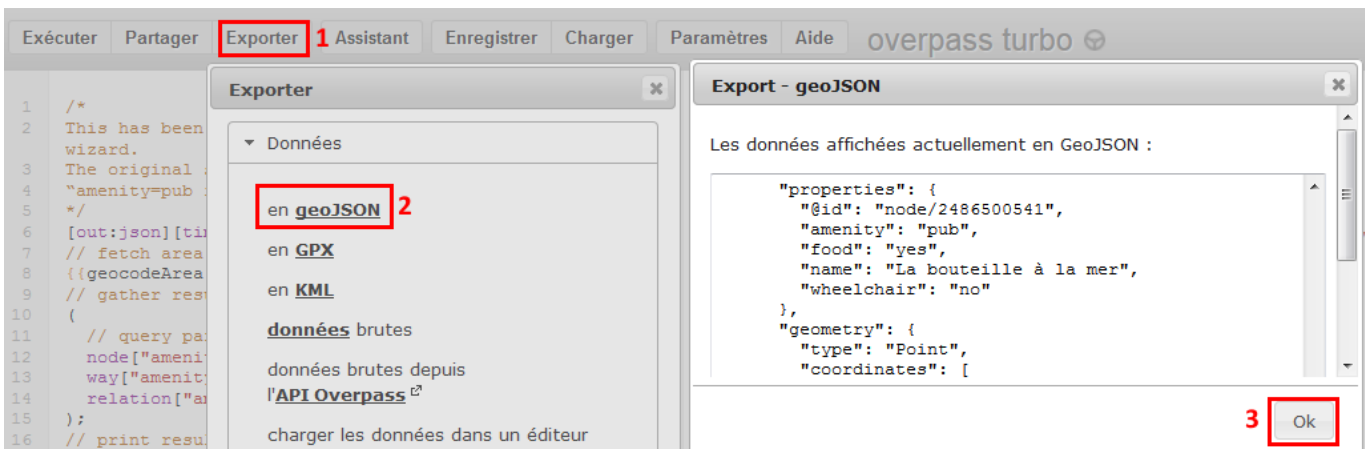

#### **Etape 3 : import du fichier GeoJSON dans QGis**

Le fichier GeoJSON peut être ajouté au projet QGis en ajoutant une couche vecteur, ou par un simple glisser-déposer. Notez que le fichier contient une majorité de points, mais également quelques polygones. En effet les services et commerces peuvent être représentés sous forme de polygones s'ils en occupent la totalité.

## **Résultat**

Il ne nous reste plus qu'à choisir le pub où boire une bière bien méritée … et pourquoi pas contribuer au projet [OpenBeerMap.](https://openbeermap.github.io/#16/48.3905/-4.4860) Vous pouvez continuer de préparer la soirée en recherchant les restaurants …

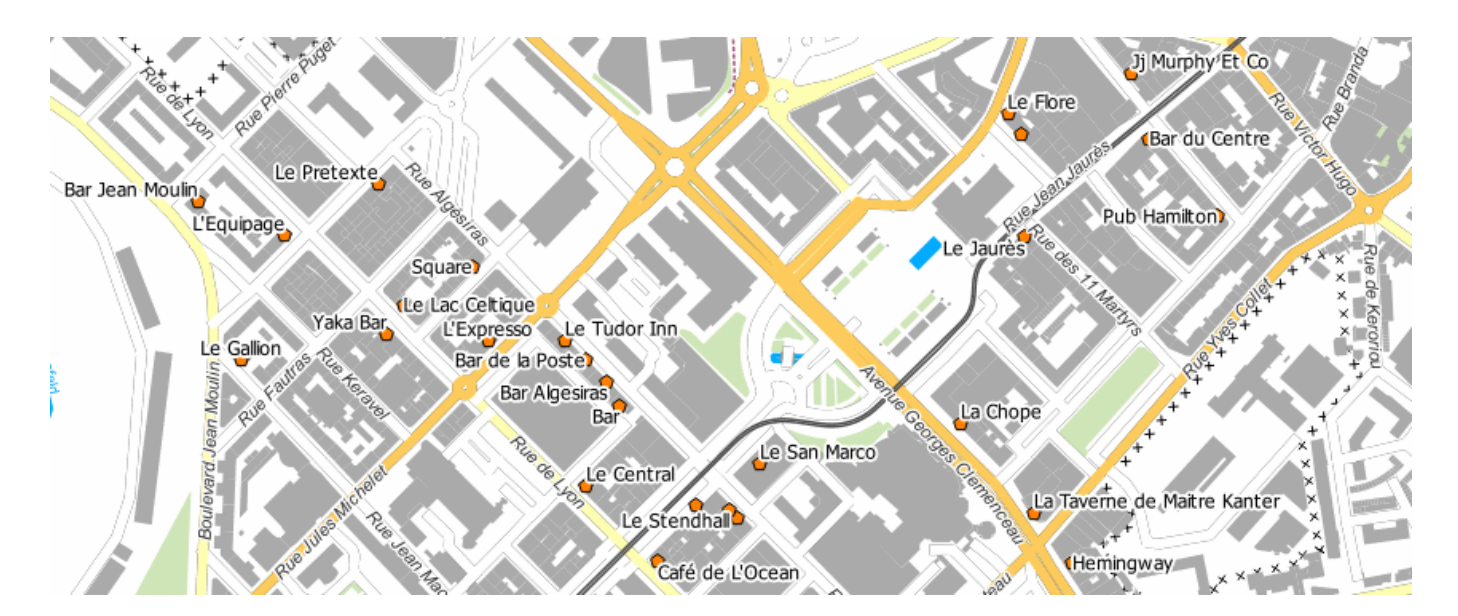

## **Pour aller plus loin**

L'[API Overpass](http://www.overpass-api.de/) utilise un langage de requêtes puissant offrant de nombreuses possibilités. Sa syntaxe est documentée sur [cette page du Wiki OSM.](http://wiki.openstreetmap.org/wiki/Overpass_API)

La société [3Liz](http://www.3liz.com/) a développé pour QGis le plugin [QuickOSM.](https://plugins.qgis.org/plugins/QuickOSM/) Celui-ci utilise l'API Overpass pour effectuer des requêtes sur la base OSM et intégrer leur résultat directement dans QGis.

From:

<http://wiki.cartocite.fr/> -

Permanent link: **[http://wiki.cartocite.fr/doku.php?id=public:sotm2015:ajout\\_des\\_pubs\\_avec\\_overpass\\_turbo](http://wiki.cartocite.fr/doku.php?id=public:sotm2015:ajout_des_pubs_avec_overpass_turbo)**

Last update: **2021/05/27 15:13**

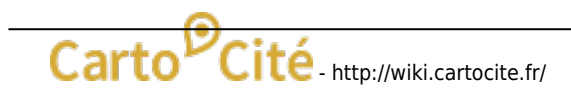